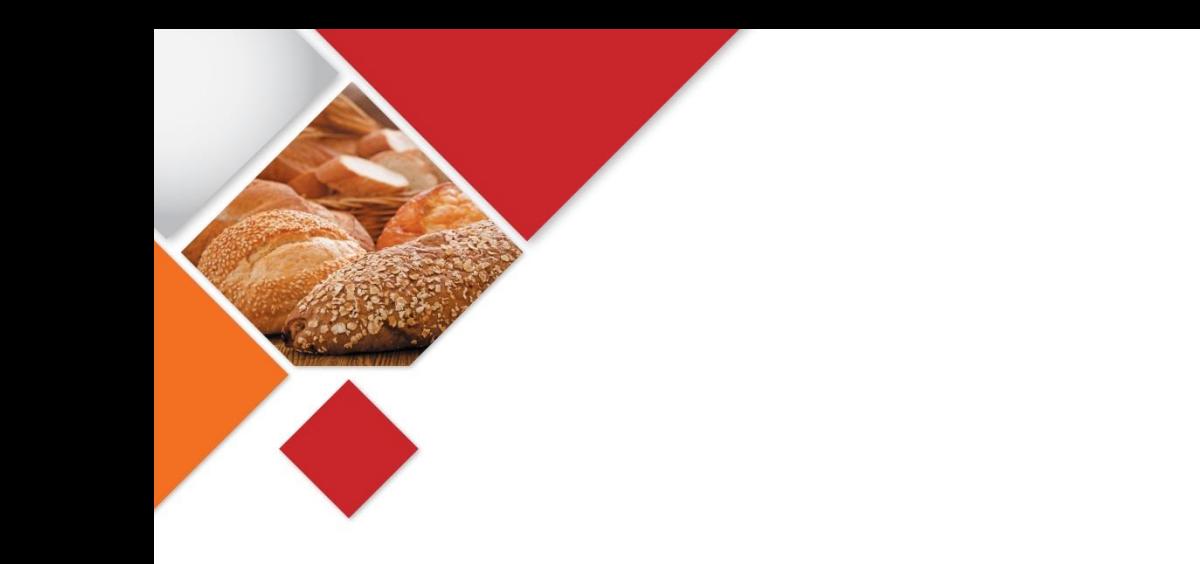

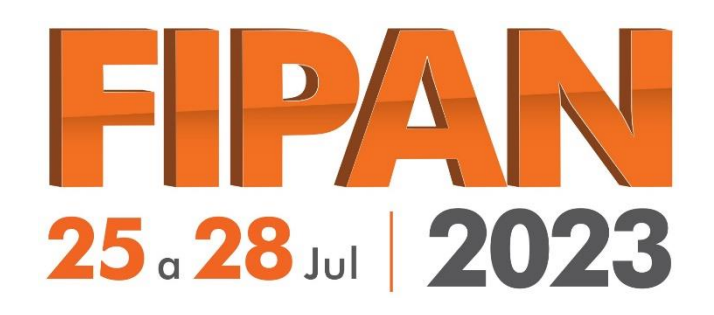

# **USO DAS CORTESIAS**

Como utilizar cortesias.

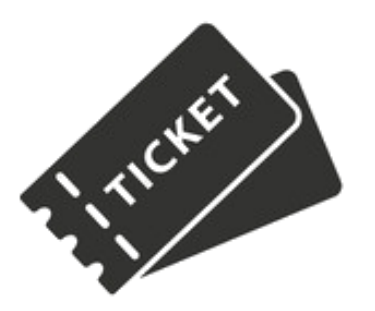

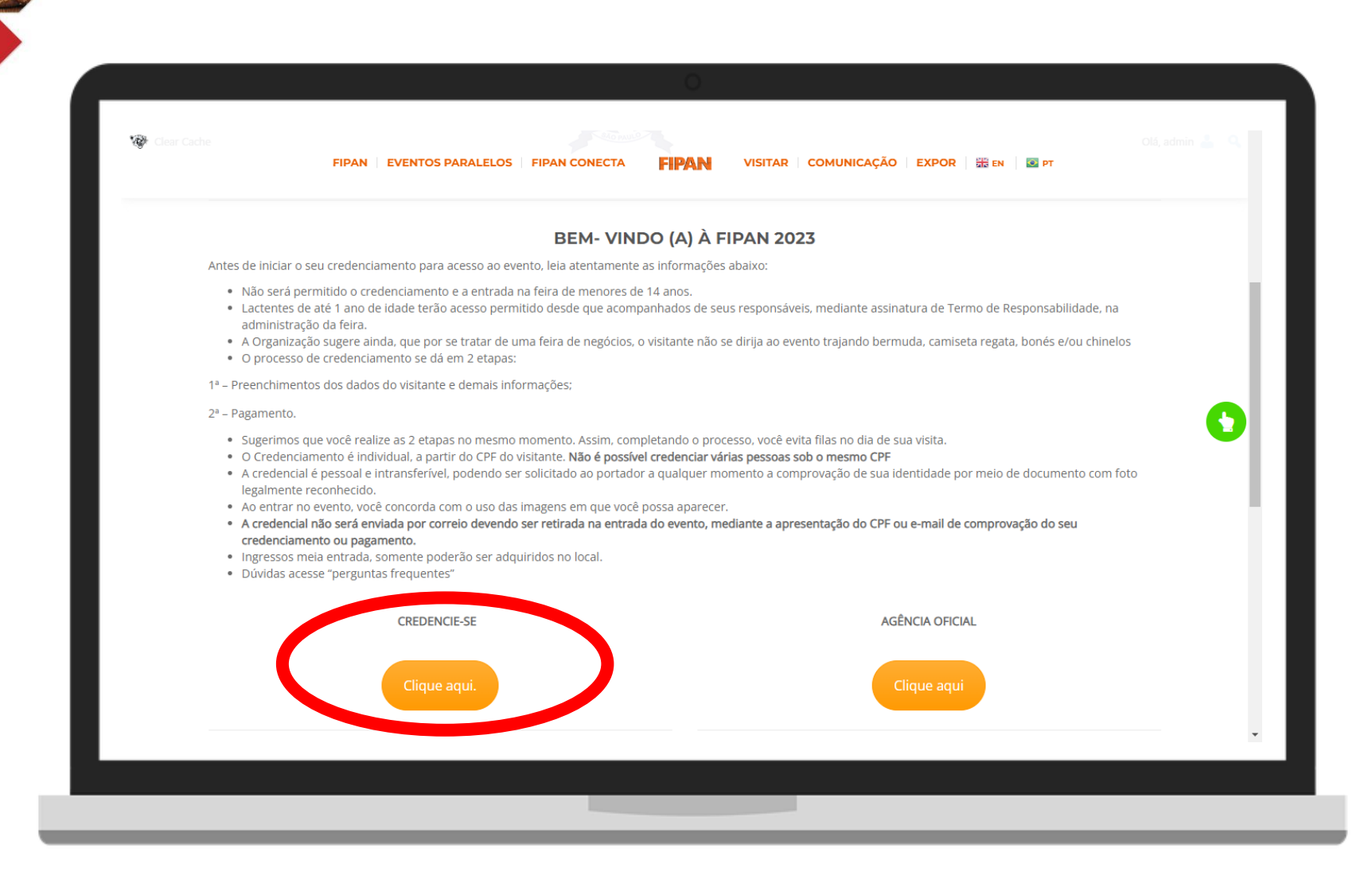

Acesse o site da FIPAN e a área de credenciamento:

<http://fipan.com.br/credenciamento/>

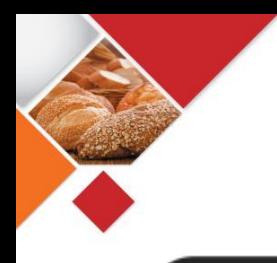

## Inicie o processo de credenciamento

#### **Cadastro visitante FIPAN**

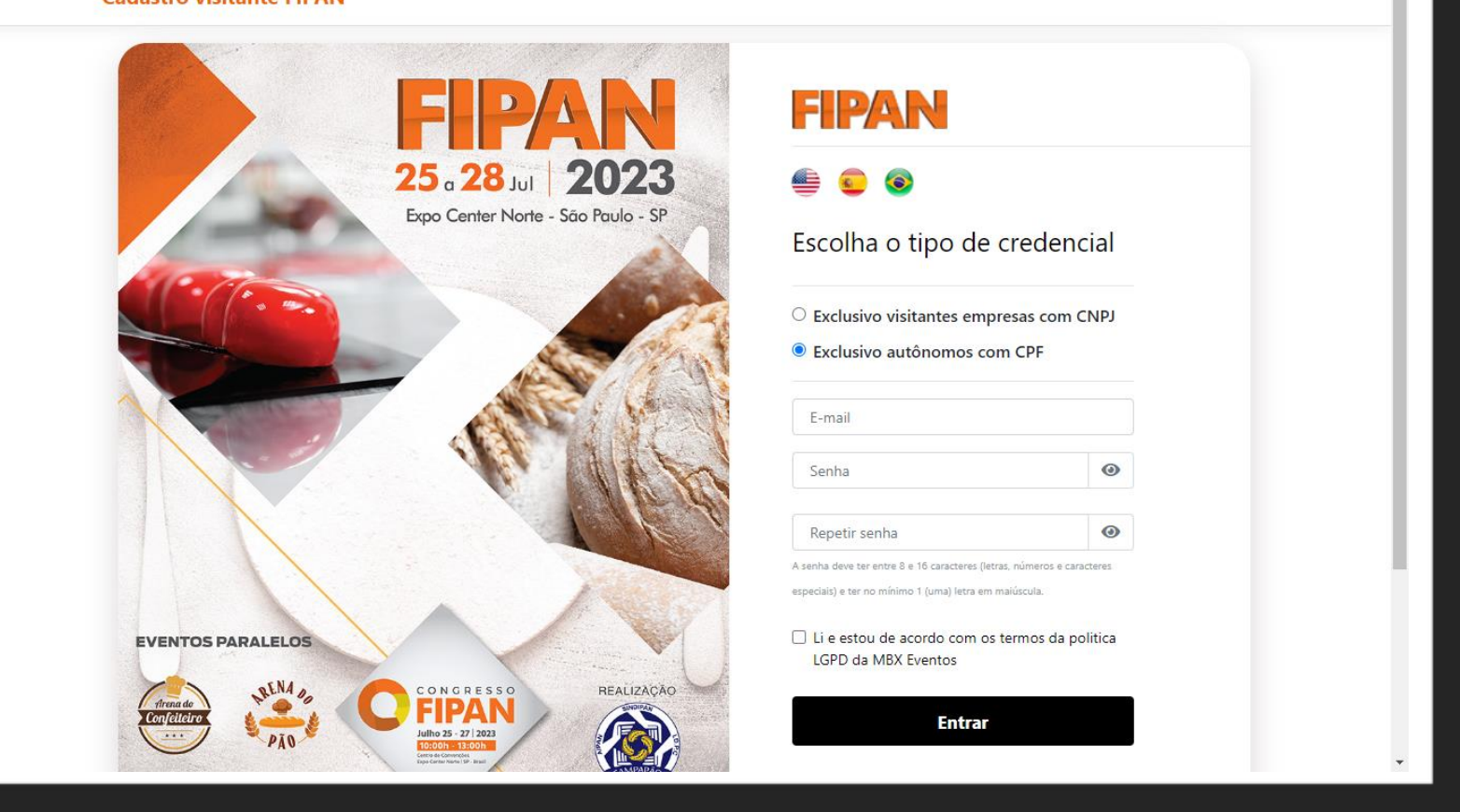

O visitante poderá se credenciar via Pessoa Jurídica (CNPJ) ou Pessoa Física (CPF). Ambas opção dão acesso as mesmas áreas da feira.

## Acesse validação de cortesia

**Cadastro visitante FIPAN** 

#### **ALEXANDRE NEVES**

**COMPRAR-VALIDAR** 

Para retirar sua credencial na entrada do evento você deverá finalizar realizando a compra ou validando a sua cortesia.

**VALIDAR CORTESIA COMPRAR** 

Ao finalizar o pré credenciamento clique na opção " Validar Código Cortesia"

## Inserção do código cortesia

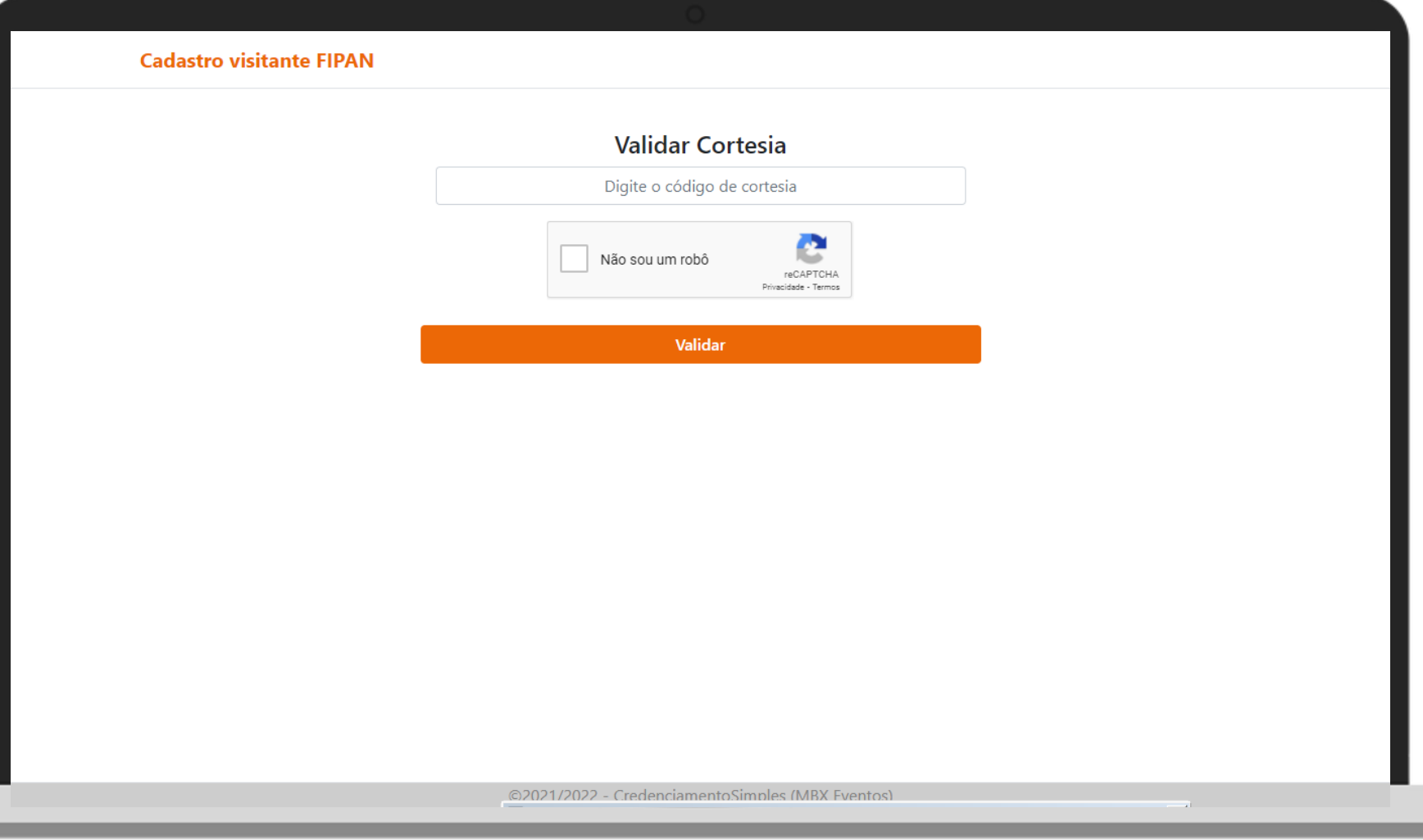

## Insira o código recebido, e clique em "Validar".

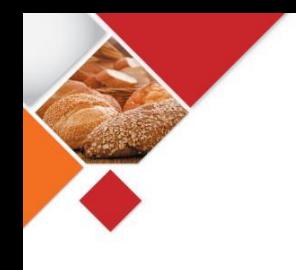

## Código validado

- ✓Uma vez que seu código tenha sido validado, basta comparecer ao evento portando documento pessoal com foto e CPF;
- ✓Cada código cortesia garante 1(uma) credencial gratuita para a visita todos os dias do evento.
- ✓Cada credencial é pessoal e intransferível.

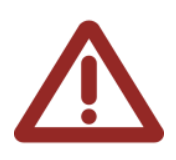

**Não haverá local para validação de código cortesia na entrada do evento. Realize a validação online!!!**

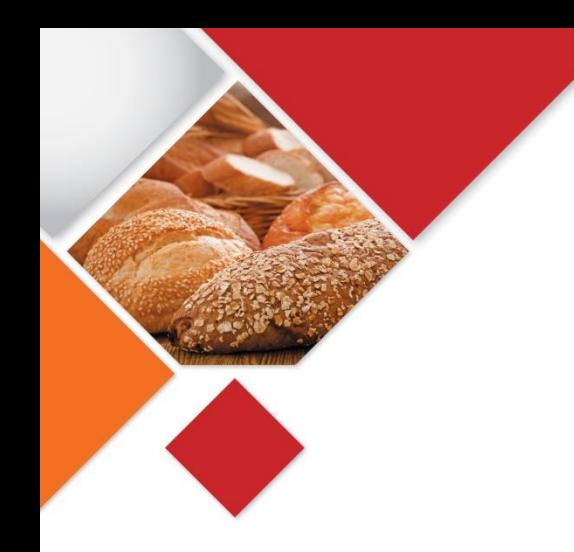

# $\frac{1}{2}$ 25.28 Jul 2023